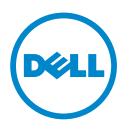

## **O opozorilih**

**OPOZORILO: OPOZORILO ozna**č**uje možnost poškodb lastnine, telesnih poškodb ali smrti.**

## **Pomembne informacije — Namestitev kompleta kablov za trdi disk**

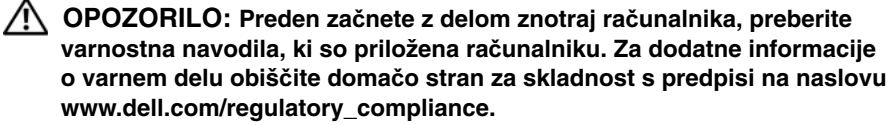

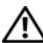

**OPOZORILO: Da ne bi prišlo do elektri**č**nega udara, ra**č**unalnik vedno izklju**č**ite iz elektri**č**ne vti**č**nice, preden odstranite ali zamenjate ra**č**unalniške dele.**

Komplet kablov za trdi disk preprečuje, da bi se kabel za trdi disk med zamenjavo spodnjega osnovnega pokrova upognil ali poškodoval. Komplet vsebuje:

- upogljiv kabel za trdi disk
- gumijasto zaščito

Če želite namestiti komplet kablov za trdi disk:

**1** Odstranite spodnji osnovni pokrov in baterijo.

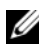

*C* OPOMBA: Za več informacij o spodnjem osnovnem pokrovu in bateriji si oglejte Priročnik za servisiranje na naslovu **support.dell.com/manuals**.

 Konce obstoječega upogljivega kabla za trdi disk izklopite iz sistemske plošče in konektorjev trdega diska.

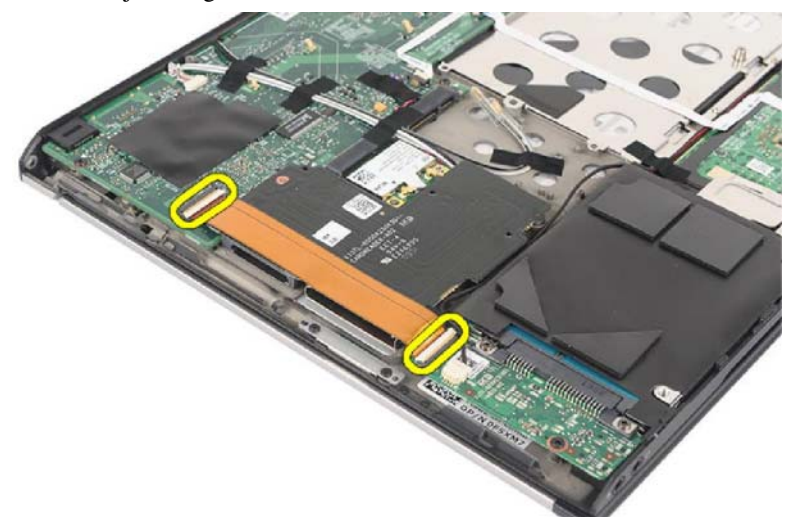

Upogljivi kabel za trdi disk odstranite z matične plošče.

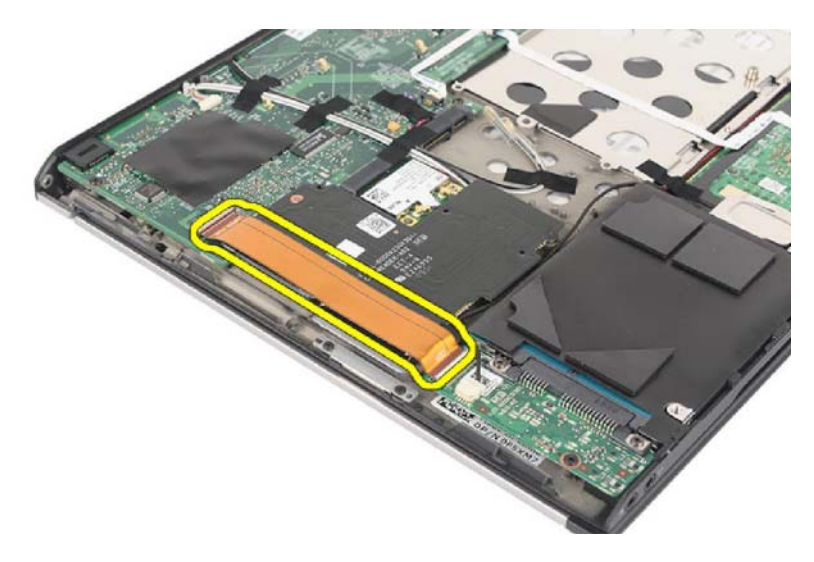

**4** Upogljivi kabel za trdi disk namestite tako, da je na voljo dovolj prostora za gumijasto zaščito.

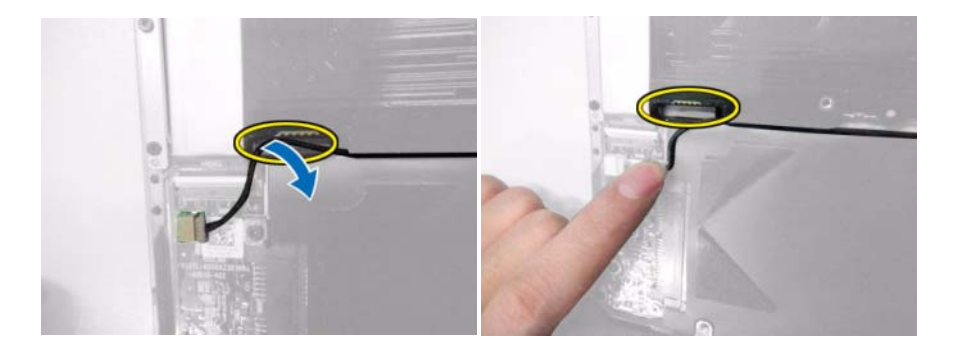

- **5** Odstranite dvostranski lepilni trak in namestite gumijasto zaščito na računalnik.
- *OPOMBA: Prilepite gumijasto zaščito, kot je prikazano na spodnji sliki,* in tako preprečite, da bi se nadomestni kabel porezal z robom plošče bralnika pomnilniških kartic.

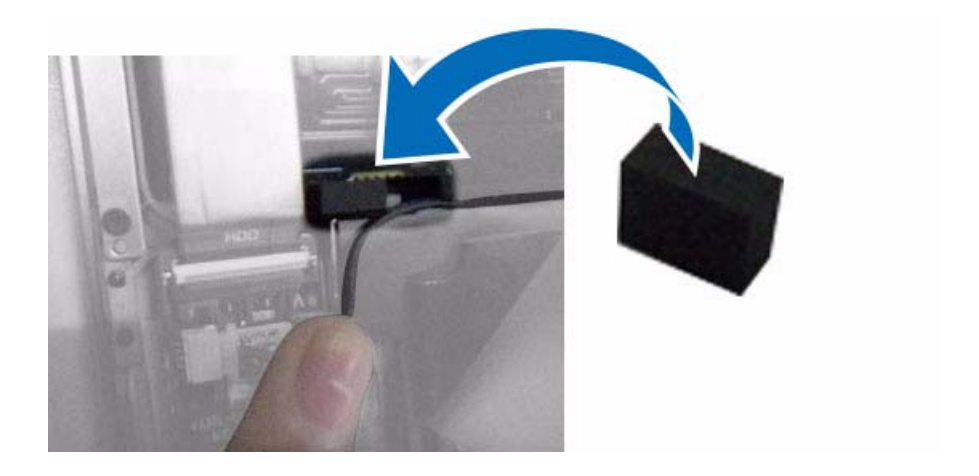

**6** Potem ko dodate gumijasto zaščito, ponovno namestite kabel.

*C* **OPOMBA:** Kabel morate pritisniti med ploščo in trdi disk.

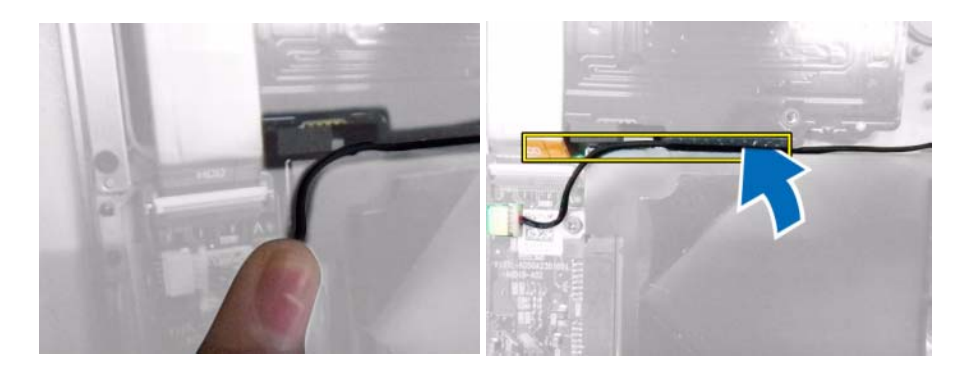

**7** Čez kabel in gumijasto zaščito namestite dvostranski lepilni trak in tako poskrbite, da je kabel zavarovan.

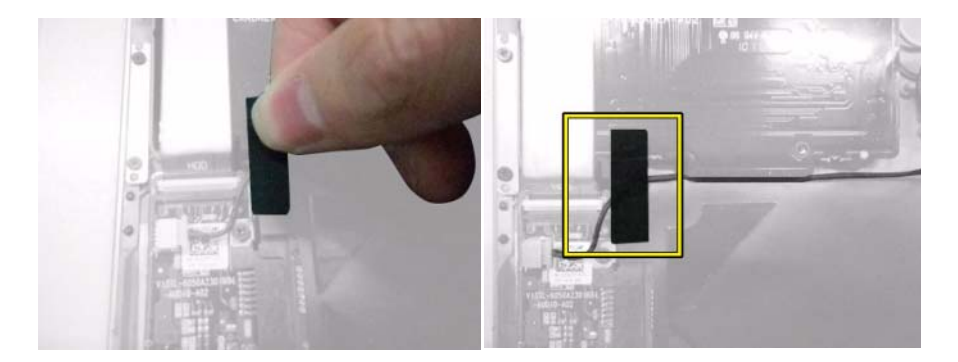

- **8** Previdno odstranite dvostranski lepilni trak na novem upogljivem kablu za trdi disk.
- **9** Konec upogljivega kabla za trdi disk z oznako HDD povežite s konektorjem na trdem disku.

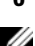

**10** Drugi konec upogljivega kabla za trdi disk povežite s konektorjem na sistemski plošči.

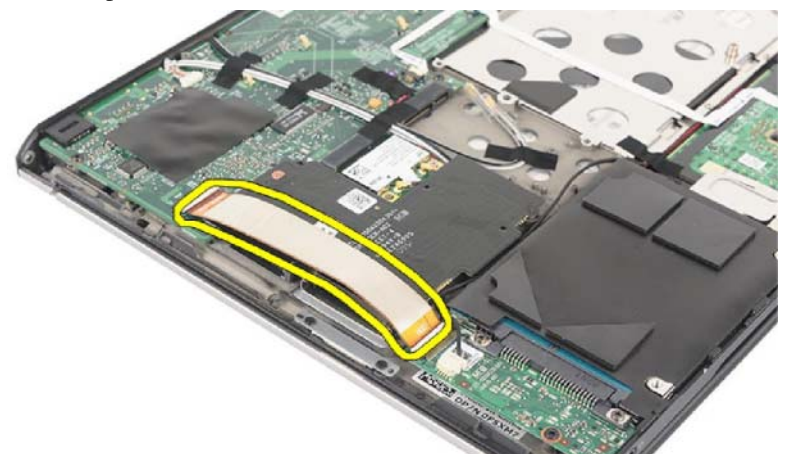

**11** Pritisnite upogljiv kabel za trdi disk, da se dvostranski lepilni trak prilepi na rob plošče bralnika kartic.

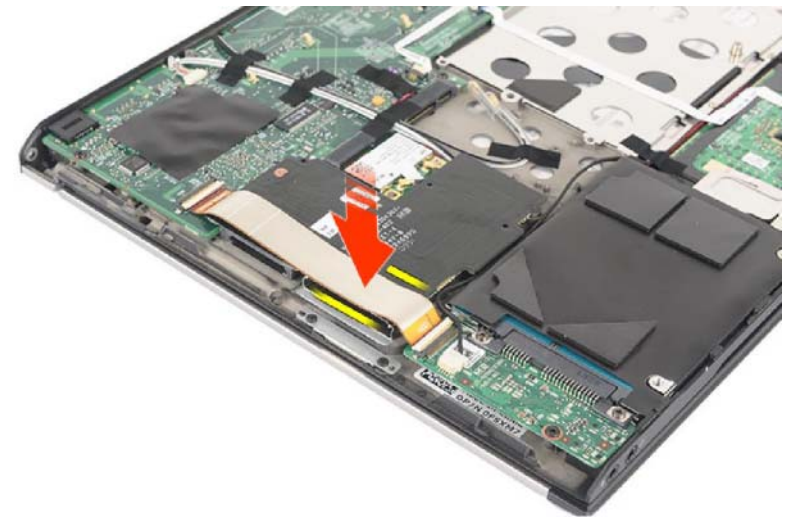

- **12** Ponovno namestite spodnji osnovni pokrov in baterijo.
- *OPOMBA: Za več informacij o ponovni namestitvi spodnjega osnovnega* pokrova in baterije si oglejte Priročnik za servisiranje na naslovu **support.dell.com/manuals**.

## **Odstranjevanje kompleta kablov za trdi disk**

Za odstranitev kompleta kablov za trdi disk sledite korakom v obratnem vrstnem redu.

**POZOR: Pri ponovni namestitvi spodnjega osnovnega pokrova ne uporabljajte sile, da ne poškodujete upogljivega kabla za trdi disk.**

\_\_\_\_\_\_\_\_\_\_\_\_\_\_\_\_\_\_\_\_

**Informacije v tem dokumentu se lahko spremenijo brez predhodnega obvestila. © 2013 Dell Inc. Vse pravice pridržane.**

Kakršno koli razmnoževanje tega gradiva brez pisnega dovoljenja družbe Dell Inc. je strogo prepovedano.

Blagovne znamke, uporabljene v tem besedilu: Dell™, the DELL logo, and Vostro™, so blagovne znamke družbe Dell Inc.

V tem dokumentu se lahko uporabljajo tudi druge blagovne znamke in imena, ki se nanašajo na družbe, katerih last so blagovne znamke ali imena, oziroma na njihove izdelke. Družba Dell Inc. se odreka vseh lastniških interesov do blagovnih znamk in imen podjetij, ki niso njena last.